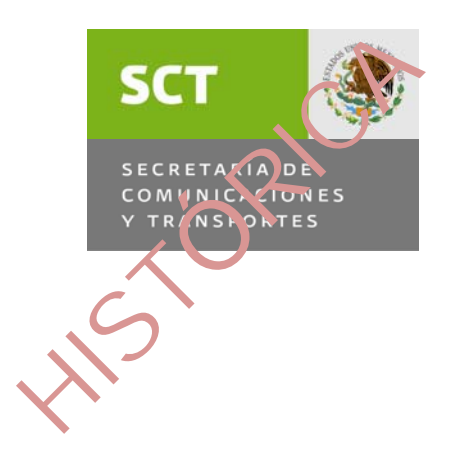

# COMITÉ DE MEJORA REGULATORIA INTERNA

Secretaría Técnica

# MANUAL DE OPERACIÓN

# DE LA NORMATECA INTERNA DE LA SCT

OCTUBRE 2009

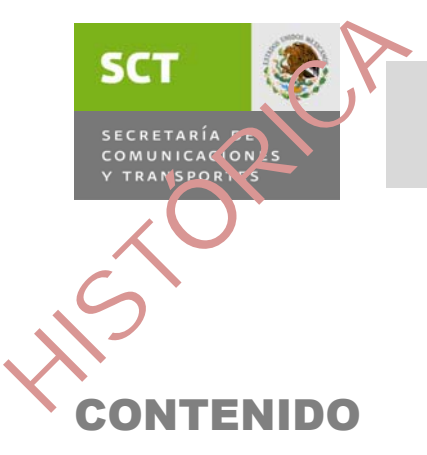

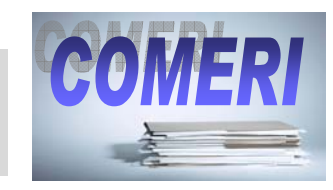

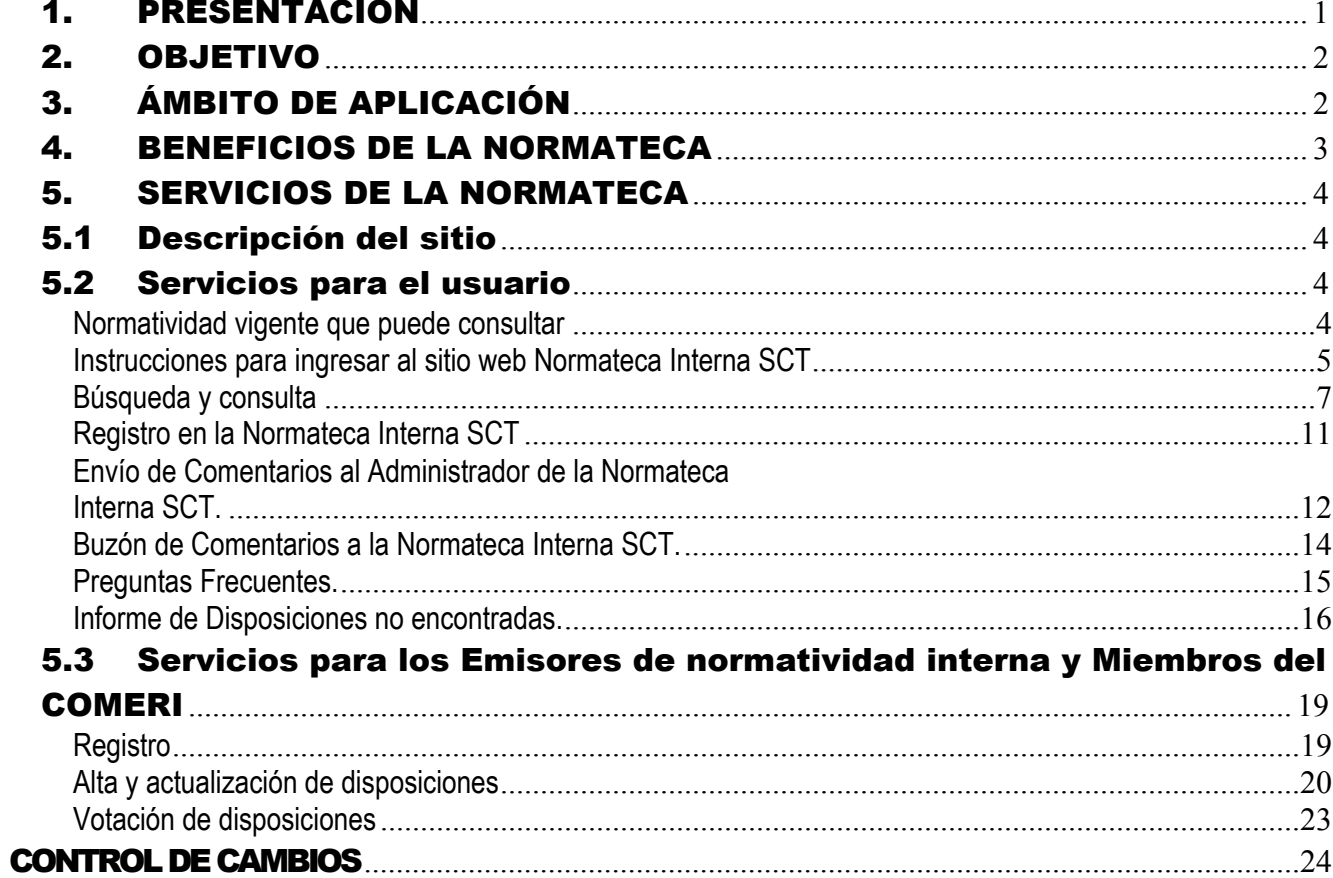

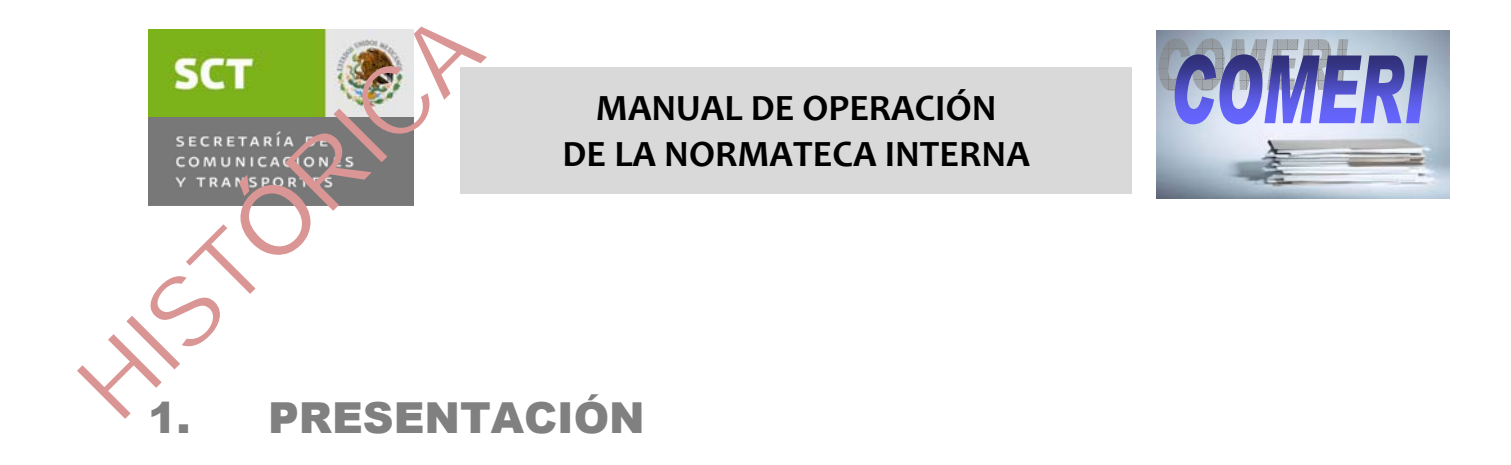

La Normateca Interna de la SCT es el sistema electrónico de registro y difusión de normas internas que la Secretaría de Comunicaciones y Transportes mantiene para la consulta y acceso a su regulación interna.

La utilización de esta herramienta coadyuva en la difusión de la normatividad interna y facilita la aplicación de las disposiciones vigentes en el quehacer interno de la dependencia.

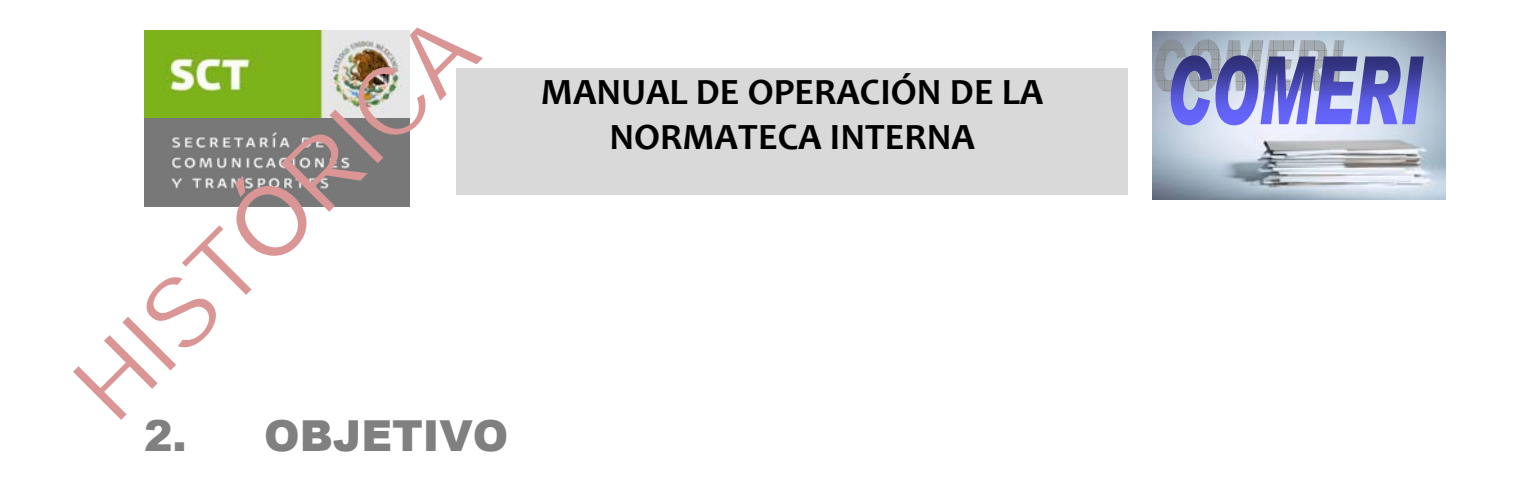

Contar con una herramienta informática de fácil acceso, que permita la consulta de las disposiciones normativas internas sobre las cuales se basa la operación y el funcionamiento al interior de la Secretaría de Comunicaciones y Transportes.

## 3. ÁMBITO DE APLICACIÓN

El presente documento aplica para la Normateca interna que se encuentra disponible dentro de la red interna de la SCT, para su uso por parte de los servidores públicos de la Secretaría.

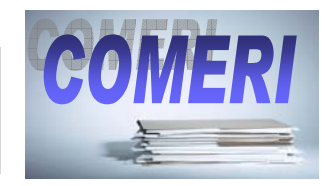

# 4. BENEFICIOS DE LA NORMATECA INTERNA DE LA SCT SCT<br>
SECRETARÍA

- Difunde y registra el marco normativo que regula la gestión interna de la dependencia.
- Otorga a los servidores públicos la certeza jurídica sobre la regulación vigente facilitando su adecuada interpretación, aplicación y control.
- Integra una fuente de información confiable y actualizada.
- Contribuye a la transparencia en la gestión pública y a la adecuada rendición de cuentas sobre el quehacer gubernamental.
- Ofrece la posibilidad a los servidores públicos usuarios de las normas, de que participen en línea y opinen respecto a la normatividad que los regula, proponiendo mejoras a las disposiciones publicadas.

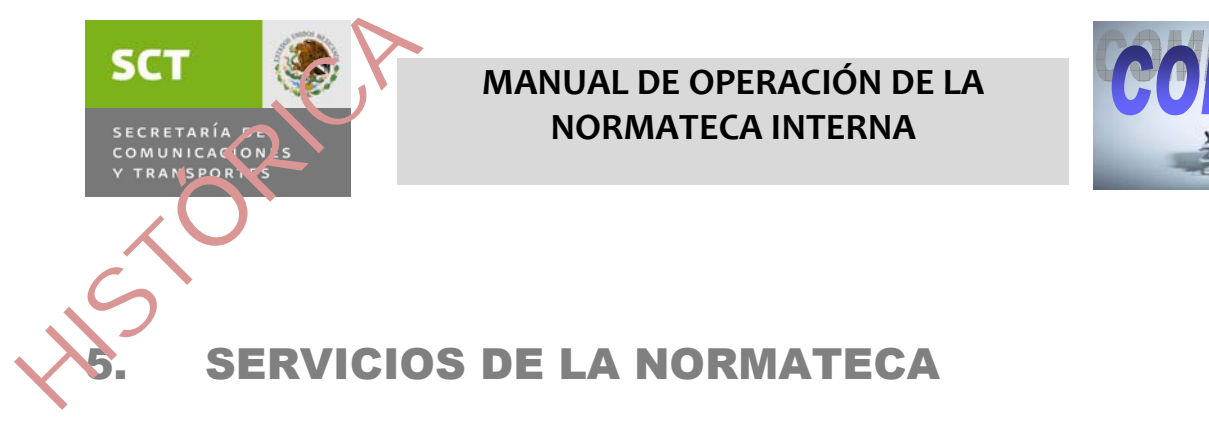

# 5.1 Descripción del sitio

El sitio web denominado Normateca Interna SCT es un portal de servicios de información que habilita al personal de la SCT en la búsqueda y consulta de disposiciones emitidas por unidades administrativas internas. Tiene asignada la siguiente dirección: **http://normatecainterna.sct.gob.mx** la cual está disponible desde cualquier equipo integrado a la red interna de la SCT.

## 5.2 Servicios para el usuario

### **Normatividad vigente que puede consultar**

- Oficios circulares
- Políticas
- $\blacksquare$  Instructivos
- Formatos
- Manuales
- Normas
- $\blacksquare$  Guías

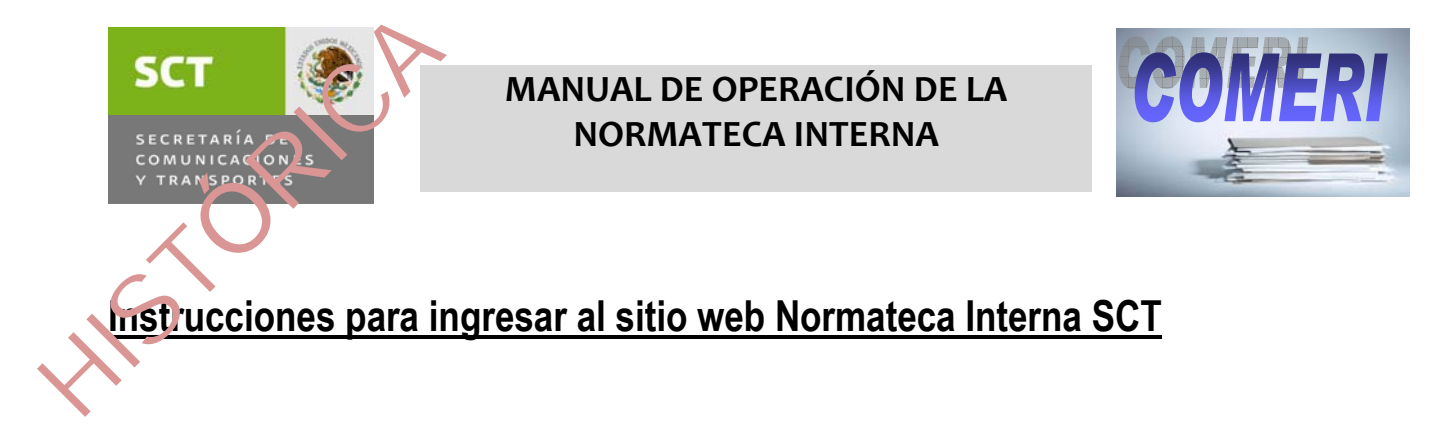

- 1.-Asegúrese que cuenta con acceso a la red local.
- 2.-Ejecute Internet Explorer. Ruta: Inicio>Programas>Internet Explorer.

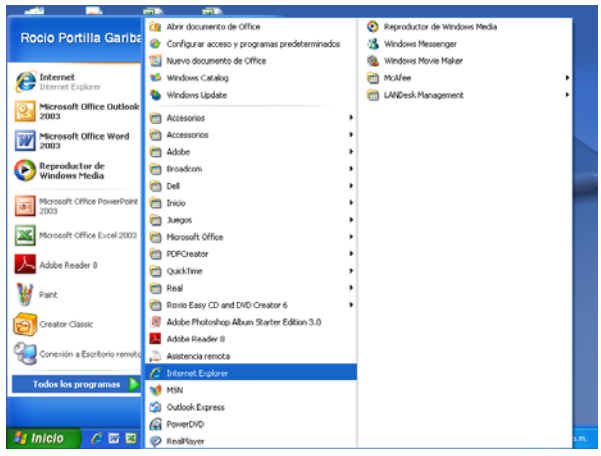

3.-Introduzca la dirección de la Normateca en la barra dirección. **http://normatecainterna.sct.gob.mx**

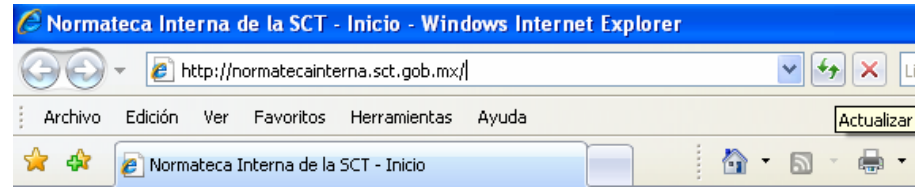

4.-Presione Enter

5.- La pantalla presentará la página principal de la Normateca Interna SCT.

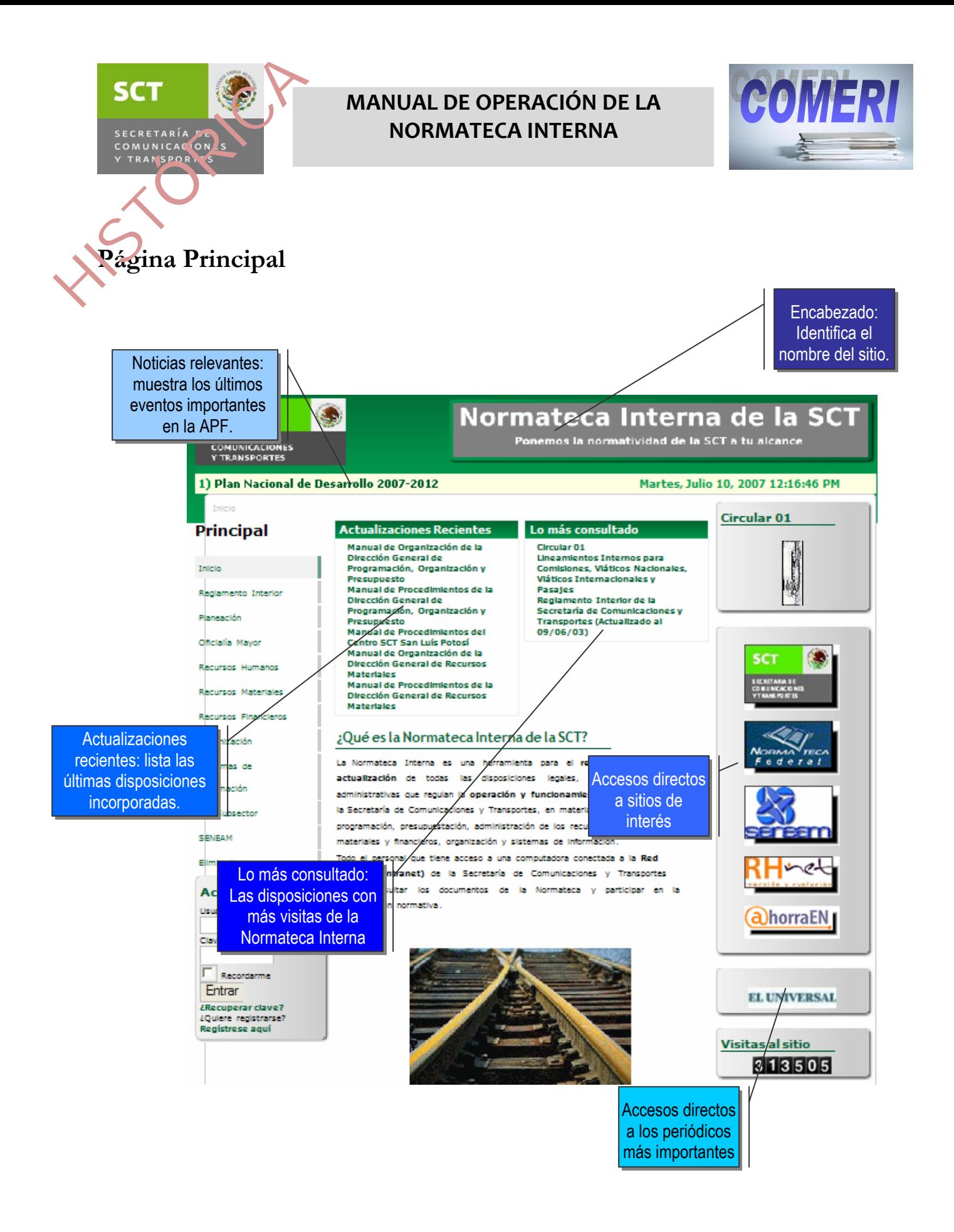

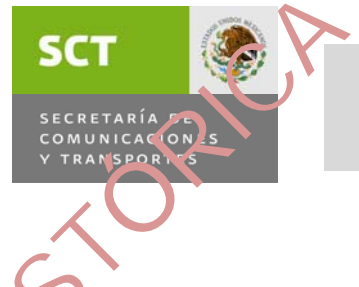

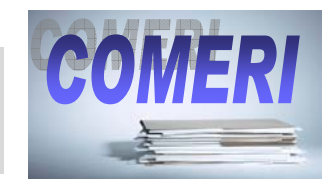

# **Búsqueda y consulta**

La Normateca Interna cuenta con un menú principal y submenús para facilitar la consulta de las disposiciones. Asimismo, incluye un motor de búsqueda que permite al usuario realizar consultas específicas de disposiciones.

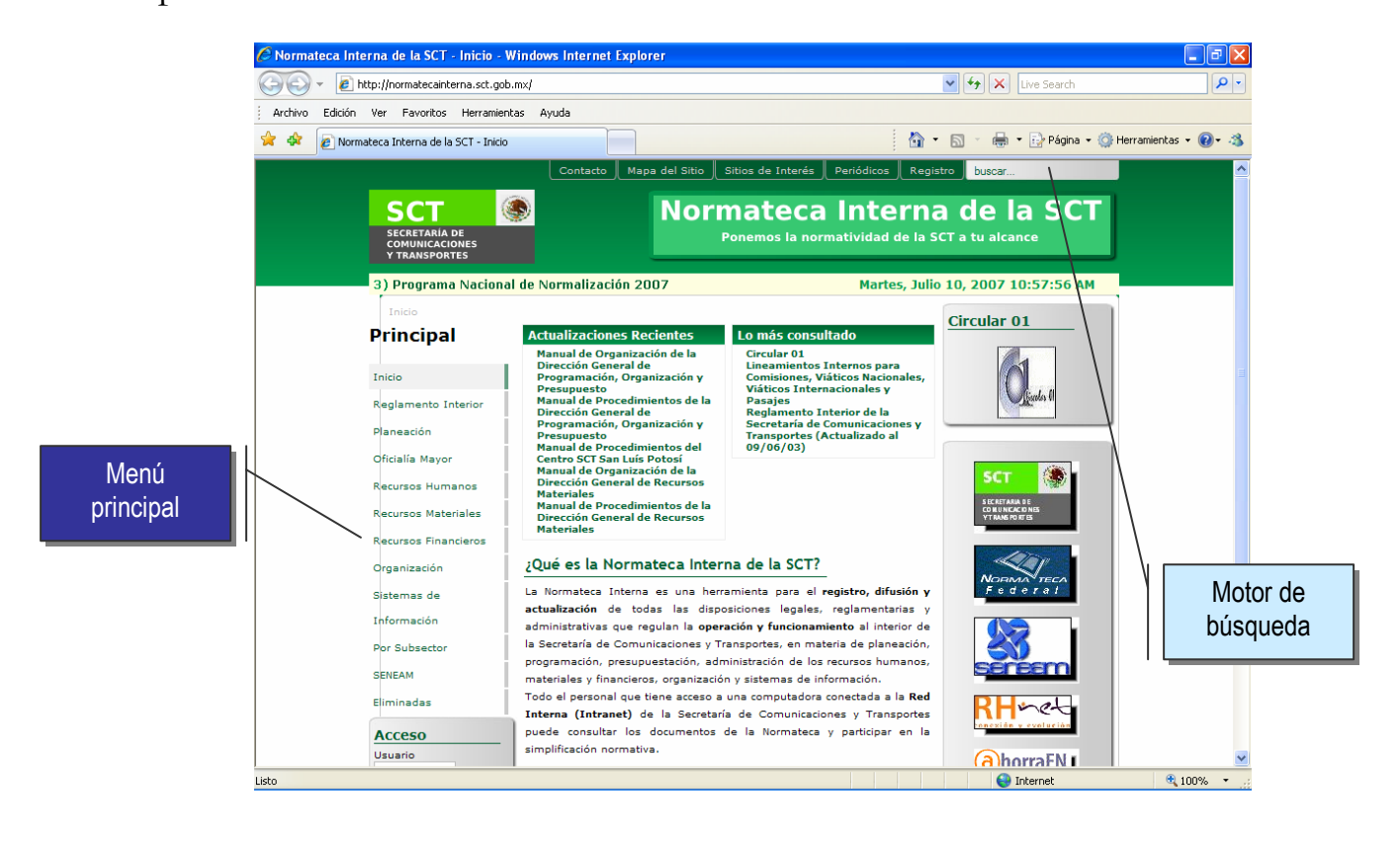

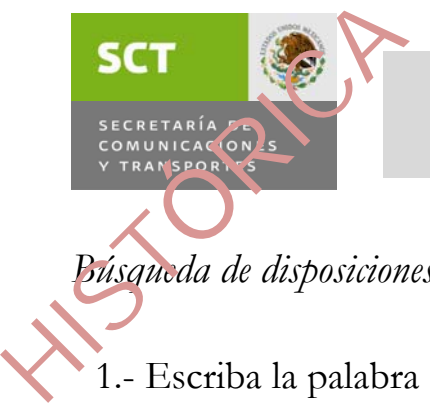

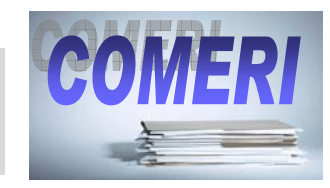

*Búsqueda de disposiciones* 

1.- Escriba la palabra o frase deseada en la casilla del motor de búsqueda:

2.-. Presione enter.

3.- La lista resultante será de todas las disposiciones que incluyen la palabra o frase buscada.

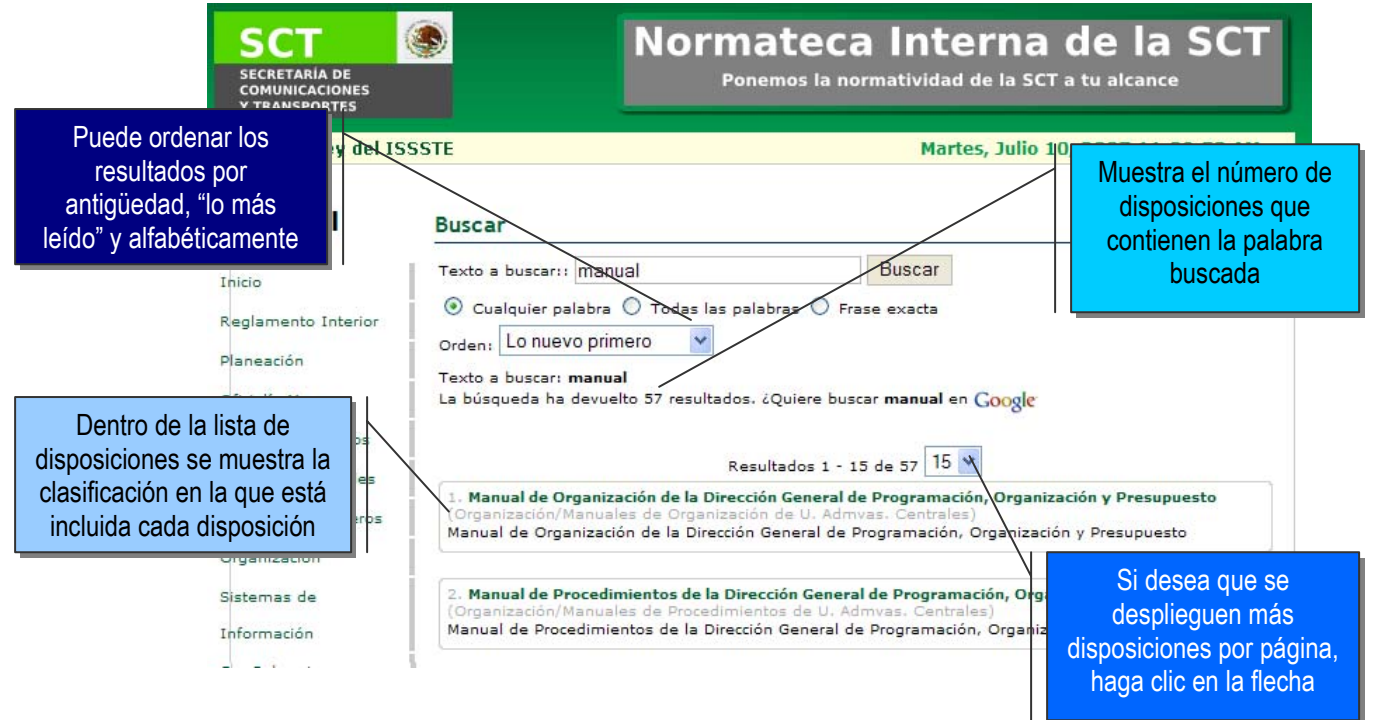

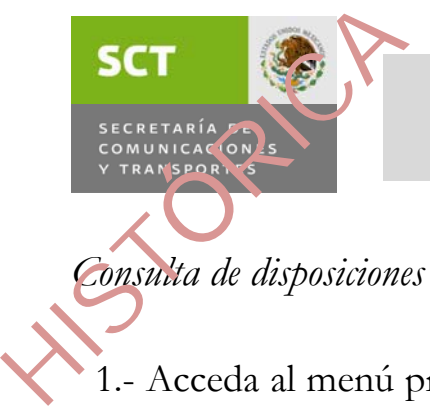

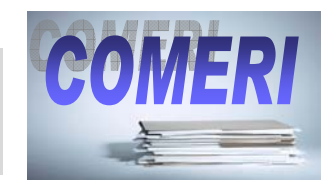

*Consulta de disposiciones* 

1.- Acceda al menú principal y seleccione la clasificación en la que se encuentra la disposición que desea consultar. A continuación se presenta de manera esquemática el menú principal y sus submenús.

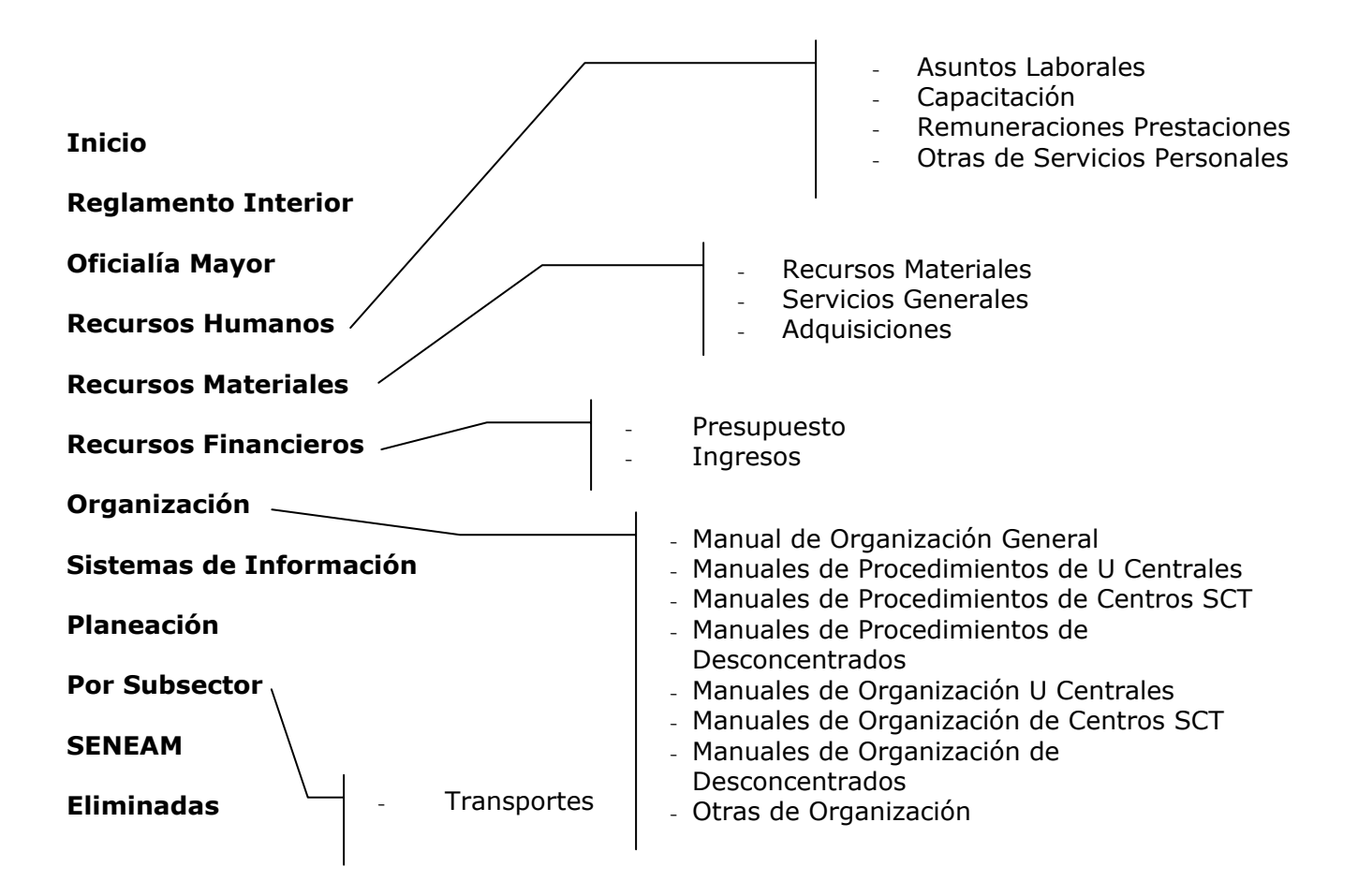

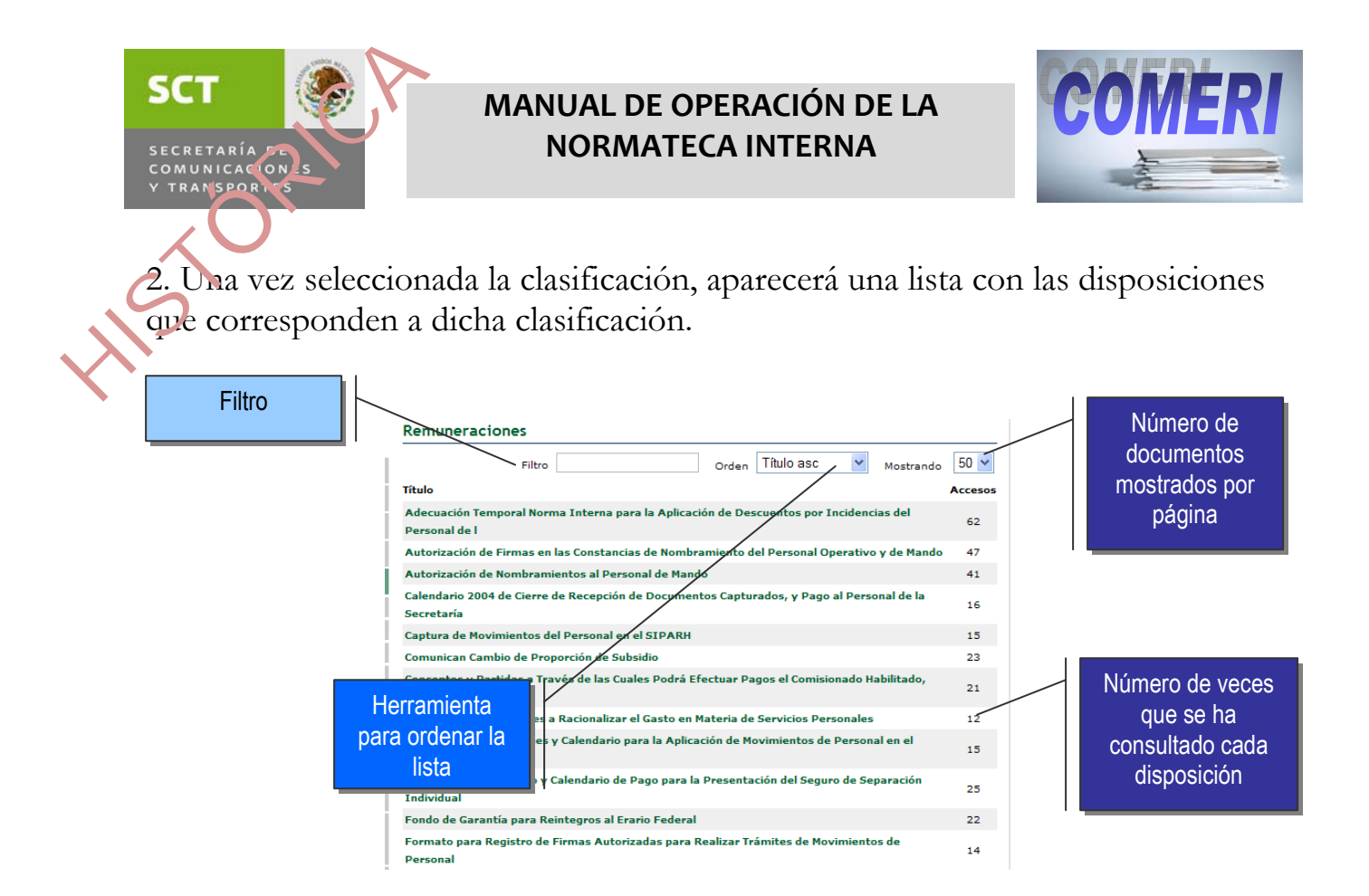

Si la lista de resultados es extensa puede reducir su tamaño al anotar una palabra clave del título del documento que busca, en el filtro que aparece al inicio de la lista, o bien, ordenar los documentos alfabéticamente o por número de accesos con la herramienta para ordenar.

3.-Una vez seleccionada la disposición que busca aparecerá una mini imagen de la misma. Sobre la imagen nuevamente dé clic, y se abrirá el archivo con el documento.

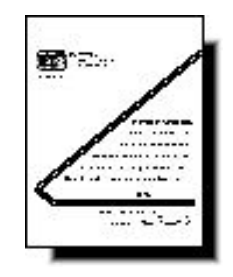

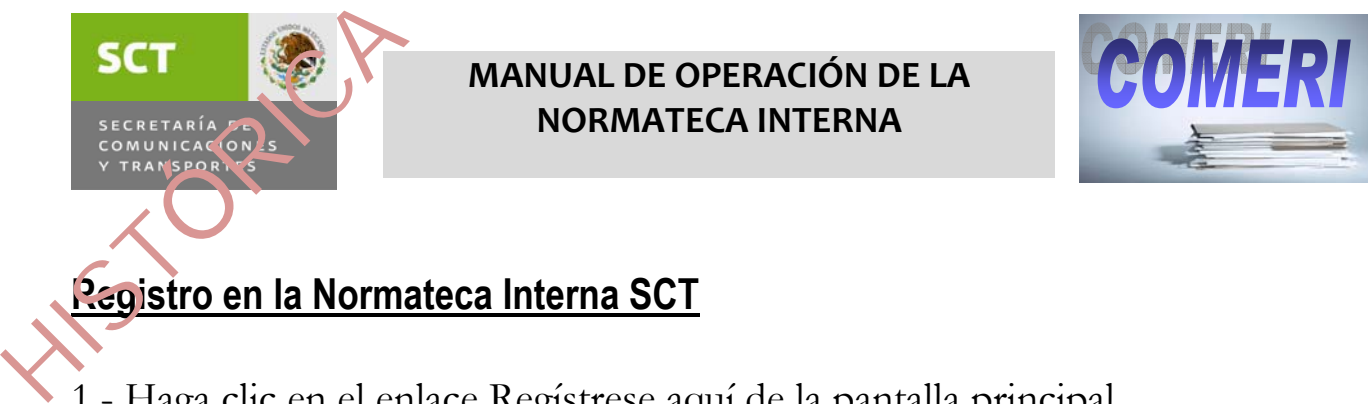

1.- Haga clic en el enlace Regístrese aquí de la pantalla principal.

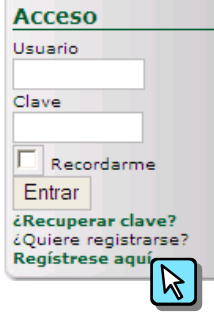

2.- Llene los siguientes campos:

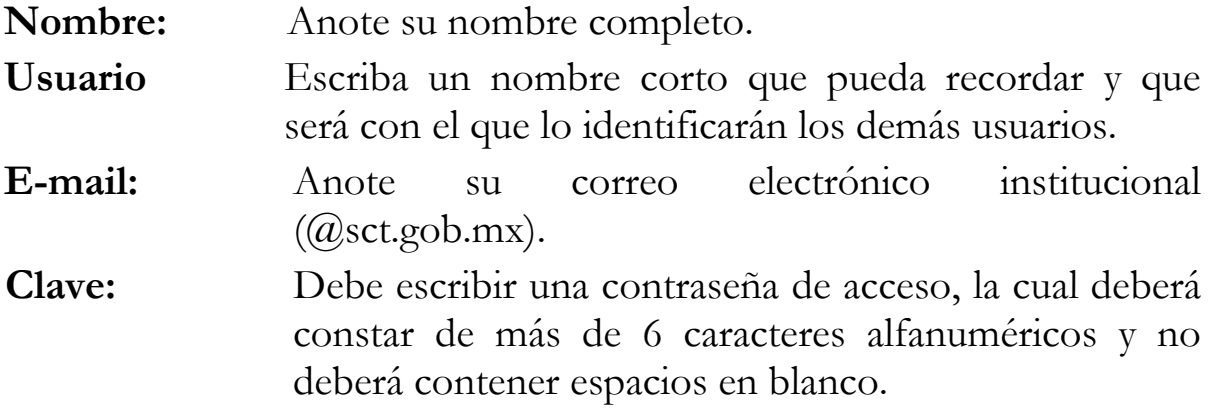

**Reenviar Clave:** Vuelva a anotar la contraseña.

3.- Presione el botón "Enviar registro".

4.- Una pantalla de respuesta le solicitará activar su cuenta vía correo electrónico. Para ello, deberá pulsar sobre el enlace que aparece en el mensaje recibido en su e-mail.

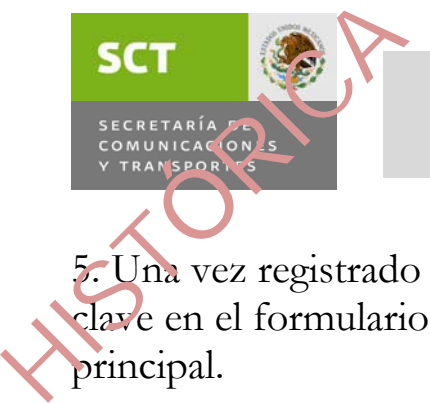

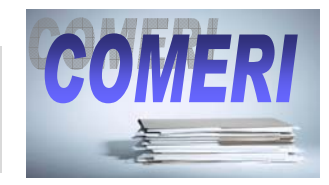

5. Una vez registrado podrá acceder a su cuenta, ingresando su Usuario y clave en el formulario que aparece en la página de inicio, abajo del menú principal.

![](_page_13_Picture_88.jpeg)

6.- Si olvidó su clave, dé clic en ¿Recuperar clave? Enseguida anote su nombre de usuario y la dirección de E-Mail y haga click en el botón "Enviar Clave". En breve recibirá una nueva Clave en su correo electrónico.

Los beneficios de contar con una cuenta en la Normateca Interna son:

- →Recibir una notificación cada vez que se cuente con actualizaciones en la Normateca.
- $\rightarrow$  Posibilidad de enviar mensajes internos privados entre usuarios.
- →Colaborar con la Normateca Interna, al enviar sugerencias de páginas que contengan normatividad de interés para la SCT, así como comentarios sobre el portal y sus disposiciones publicadas.

### **Envío de Comentarios al Administrador de la Normateca Interna SCT.**

1.- Una vez registrado, haga clic en el enlace Mensajes internos del Menú del usuario.

![](_page_13_Picture_12.jpeg)

![](_page_14_Picture_0.jpeg)

![](_page_14_Picture_46.jpeg)

3. En la casilla "para" escriba el nombre **admin** o selecciónelo de la lista presionando "Mostrar usuarios". A continuación escriba su mensaje.

![](_page_14_Picture_47.jpeg)

5.- Si quiere conservar una copia del mensaje, marque la casilla "copia para mi".

6.- Presione botón Enviar.

![](_page_15_Picture_0.jpeg)

1.- Una vez registrado, haga clic en el enlace Buzón de Comentarios del Menú del usuario.

![](_page_15_Picture_2.jpeg)

2.- Se abrirá el Buzón de comentarios. Seleccione la opción "Agregar comentario".

![](_page_15_Picture_46.jpeg)

![](_page_15_Picture_5.jpeg)

![](_page_16_Picture_0.jpeg)

![](_page_16_Picture_2.jpeg)

3. Escriba su nombre y su correo. Elija del número 1 al 5 de la lista para otorgar una calificación al servicio. A continuación escriba su mensaje.

![](_page_16_Picture_55.jpeg)

4.- Presione el botón Envía tu comentario.

Si lo desea, también puede enviar comentarios al correo electrónico normatecainterna@sct.gob.mx

### **Preguntas Frecuentes.**

En la portada de la Normateca Interna se ha implementado una sección de preguntas frecuentes que permitirá resolver rápidamente las inquietudes más comunes de los usuarios. Esta sección se irá enriqueciendo con las aportaciones hechas en el apartado de comentarios descrito anteriormente.

![](_page_17_Picture_0.jpeg)

![](_page_17_Picture_2.jpeg)

![](_page_17_Picture_4.jpeg)

disposiciones legales, reglamentarias y administrativas que regulan la operación y funcionamiento al interior de la Secretaría de Comunicaciones y Transportes, así como para que todos los Servidores Públicos participen en la simplificación normativa.

### ¿Para qué sirve la Normateca Interna de la SCT?

Para asegurar que los usuarios de las disposiciones cuenten con una página electrónica mediante la cual puedan conocer las normas internas vigentes, opinen y participen en su simplificación.

### ¿Cuál es la normatividad que puede consultar?

Las disposiciones elaboradas por las Unidades Administrativas de la SCT y que aplican únicamente al interior de la Dependencia en materias tales como:

- **•** Recursos Humanos
- · Recursos Materiales
- **•** Recursos Financieros
- · Organización
- · Sitemas de Información
- · Planeación

Por medio de la revisión sistemática realizada por el Comité de Mejora Regulatoria Interna de la SCT, se difunde la normatividad actualizada de la Dependencia.

### ¿Quiénes tienen acceso a la Normateca Interna?

Todo el personal que cuenta con una computadora conectada a la Red Interna (Intranet) de la Secretaría de Comunicaciones y Transportes.

### **Informe de Disposiciones no encontradas.**

Una herramienta para informar de disposiciones que no fueron localizadas en el acervo de la Normateca Interna que permitirá asegurar la confiabilidad en el inventario normativo.

![](_page_18_Picture_0.jpeg)

![](_page_18_Picture_2.jpeg)

Para hacer uso de este formulario se realizará el siguiente procedimiento:

1.- Una vez registrado, haga clic en la opción Reporta disposición interna faltante en el menú del usuario.

![](_page_18_Picture_5.jpeg)

2.- Se abrirá el listado de disposiciones ya reportadas.

### Lista de notificaciones de disposiciones no encontradas

Estas son las notificaciones dejadas en nuestros registros. Si quieres notificar de una disposición que no encuentres aquí, haz clic en Notificar Disposición Interna Faltante.

![](_page_18_Picture_78.jpeg)

3.- Si la disposición que va a reportar no está en la lista, haga clic en la liga Notificar Disposición Interna Faltante. Capture los datos que se requieren.

Autor: Es el nombre del usuario que hace el reporte.

Título: Nombre del documento.

Texto: Explicación del porqué debe estar en la Normateca Interna.

Su email: Dirección electrónica para recibir respuesta.

Sitio web: Ubicación del archivo en la red (si se conoce).

![](_page_19_Picture_35.jpeg)

4.- Al finalizar la captura presione "Enviar". Aparecerá un mensaje de agradecimiento.

### **Gracias**

Gracias por notificarnos de esta disposición faltante. Nuestros colaboradores revisarán tu registro próntamente.

### Viendo el registro

![](_page_20_Picture_0.jpeg)

![](_page_20_Picture_1.jpeg)

# 5.3 Servicios para los Emisores de normatividad interna y Miembros del COMERI SCT<br>
SECRETARÍA<br>
COMUNICAÇÕNS<br>
V TRANSPORTS<br>
V TRANSPORTS<br>
V TRANSPORTS<br>
V TRANSPORTS<br>
V TRANSPORTS

En esta sección se presentan los servicios que proporciona la Normateca Interna a los Emisores de Normatividad Interna, es decir las Unidades Administrativas que emitan disposiciones legales, reglamentarias y administrativas que regulen la operación y funcionamiento de la institución en materia de:

- $\rightarrow$ Programación
- $\rightarrow$ Presupuestación
- →Administración de recursos humanos y materiales
- →Sistemas de información
- $\rightarrow$ Organización
- $\rightarrow$ Transparencia y acceso a la información pública gubernamental

De acuerdo a los Lineamientos Generales de Operación del Comité de Mejora Regulatoria Interna y de la Normateca Interna de la Secretaria de Comunicaciones y Transportes, es responsabilidad de cada Emisor mantener actualizadas sus disposiciones internas en la Normateca interna.

Para facilitar esta tarea y atendiendo a lo establecido del Plan Nacional de Desarrollo 2007-2012, se pone a su disposición esta herramienta para aprobar y publicar disposiciones, aprovechando la infraestructura tecnológica de la Secretaria.

### **Registro**

La Secretaría Técnica enviará a todos los miembros del COMERI y sus representantes un nombre de usuario y una contraseña con atributos especiales para acceder al portal.

![](_page_21_Picture_0.jpeg)

![](_page_21_Picture_2.jpeg)

# **Alta y actualización de disposiciones**

### **Características de los documentos:**

Antes de realizar el alta de un documento en la Normateca Interna, es necesario que verifique que cuente con la siguiente información:

- 1. Tabla de contenido o índice.
- 2. Unidad Administrativa que lo emite y fecha de emisión
- 3. Control de cambios en la que se muestren las modificaciones que ha tenido el documento.

### **Procedimiento de registro en la Normateca Interna:**

1. Ingrese con su nombre de usuario y contraseña al Menú de Usuario y seleccione la opción "Enviar archivo".

![](_page_21_Picture_11.jpeg)

![](_page_22_Picture_0.jpeg)

**Recursos Humanos** 

Recursos Materiales

**Q** Buscar Descarga

3. En la nueva pantalla, dé clic en el botón examinar y seleccione el archivo con la disposición que desea que se apruebe y publique en el portal.

![](_page_22_Picture_67.jpeg)

答 Enviar Archive

 $\mathcal{B}$ 

 $(0/0)$ 

 $(0/0)$ 

![](_page_23_Picture_0.jpeg)

![](_page_23_Picture_2.jpeg)

4. Una vez elegido el archivo deberá llenar algunos datos básicos del documento de acuerdo a la siguiente guía:

![](_page_23_Picture_128.jpeg)

5. Posteriormente deberá pulsar el botón de "Enviar archivo".

NOTA: Es indispensable que la disposición normativa que se pretenda incorporar o actualizar se acompañe del Formato de Justificación Regulatoria debidamente requisitado (disponible como documento editable anexo al Manual de Operación de la Normateca Interna).

![](_page_24_Picture_0.jpeg)

![](_page_24_Picture_2.jpeg)

### **Votación de disposiciones**

- 1. En cuanto se reciba una solicitud de alta o actualización, la Secretaría Técnica del COMERI realizará una pre-revisión de la disposición, a efecto de verificar que cumpla con los criterios de forma y contenido básicos.
- 2. Una vez efectuada la pre-revisión, la Secretaría Técnica notificará a los miembros del COMERI que se encuentra disponible una disposición normativa interna para su revisión y aprobación, con las claves de acceso a la misma.
- 3. Los miembros del COMERI en los plazos establecidos, deberán revisar y emitir su voto de aprobación o en su caso, desaprobación, describiendo los motivos de su voto negativo.
- 4. Una vez concluido el plazo, y si los votos fueron favorables, la Secretaría Técnica procederá a publicar la disposición en el portal de Normateca Interna.

![](_page_25_Picture_0.jpeg)

![](_page_25_Picture_2.jpeg)

**NTROL DE CAMBIOS** 

**Nombre del Área:** Dirección General Adjunta de Modernización Administrativa

![](_page_25_Picture_133.jpeg)

**COL**